## **Property**

**Overview**

- Quality property with it's relevant parameters are configured in this screen
- Quality property value can be configured as specific basic data type like **"float", "string"**, etc. or user defined data type like **"list"**
- Quality property will be grouped with specific **"Analysis Type"** (Ex. Physical, Chemical, Biological, ...)
- Each quality property can have range of acceptable values
- The user can set a quality property as mandatory in which case without giving the value for the property, the user can not approve the quality of the material
- The user creates a **"Test"** having the collection of these properties
- Quality **"Property"** configuration screen can be accessed by clicking on **"Property"** option under **"Quality"**
- Quality **"Property"** configuration screen is shown below with sample properties

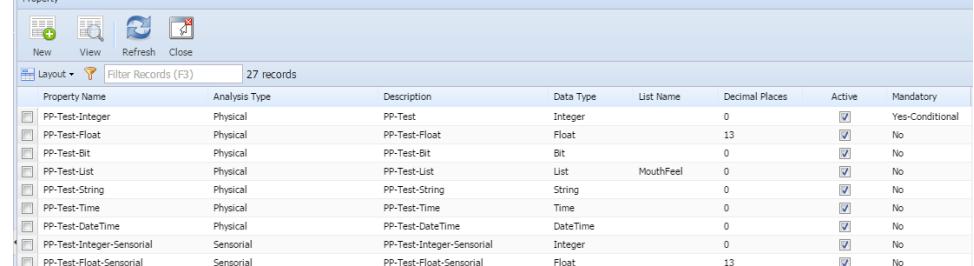

- Click on **"New"** to create new property
- Click on **"View"** to view / edit the selected property

This screen has two tabs:

- Details this tab has a header section and a detail (grid) section
- Conditional this tab is enabled only when the user selects 'Yes-Conditional' or 'No-Conditional' in the 'Is Mandatory' field.

## **Detail tab** containes following:

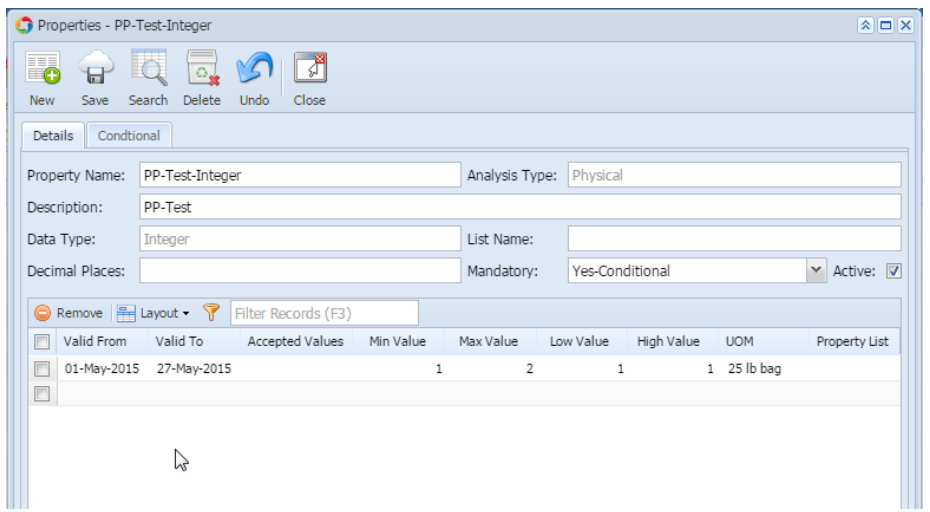

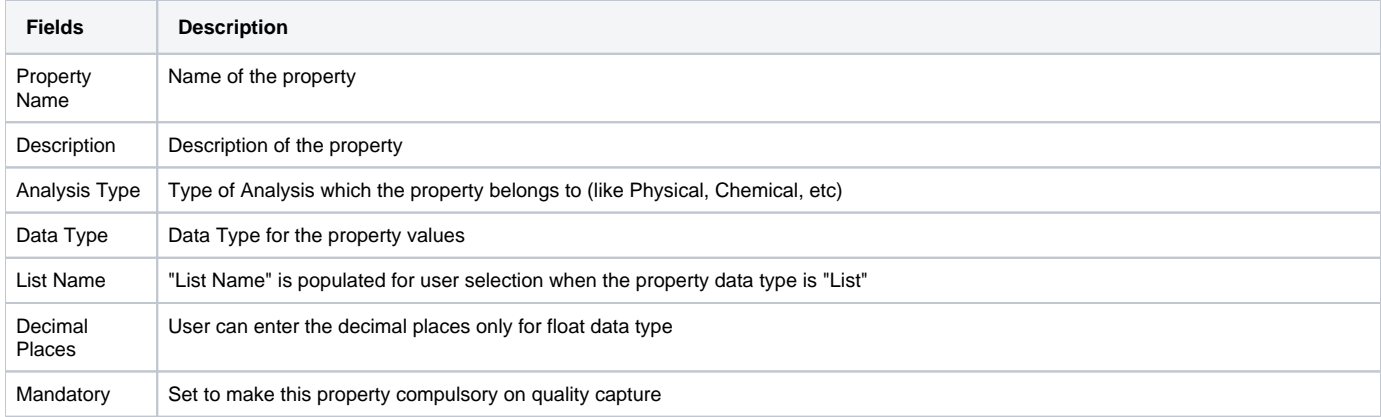

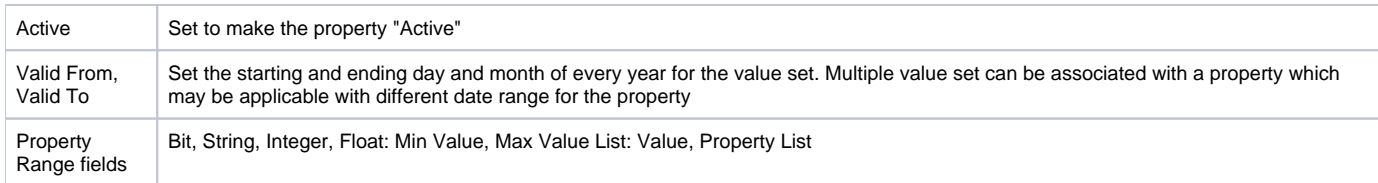

## **Conditional Tab** containes following

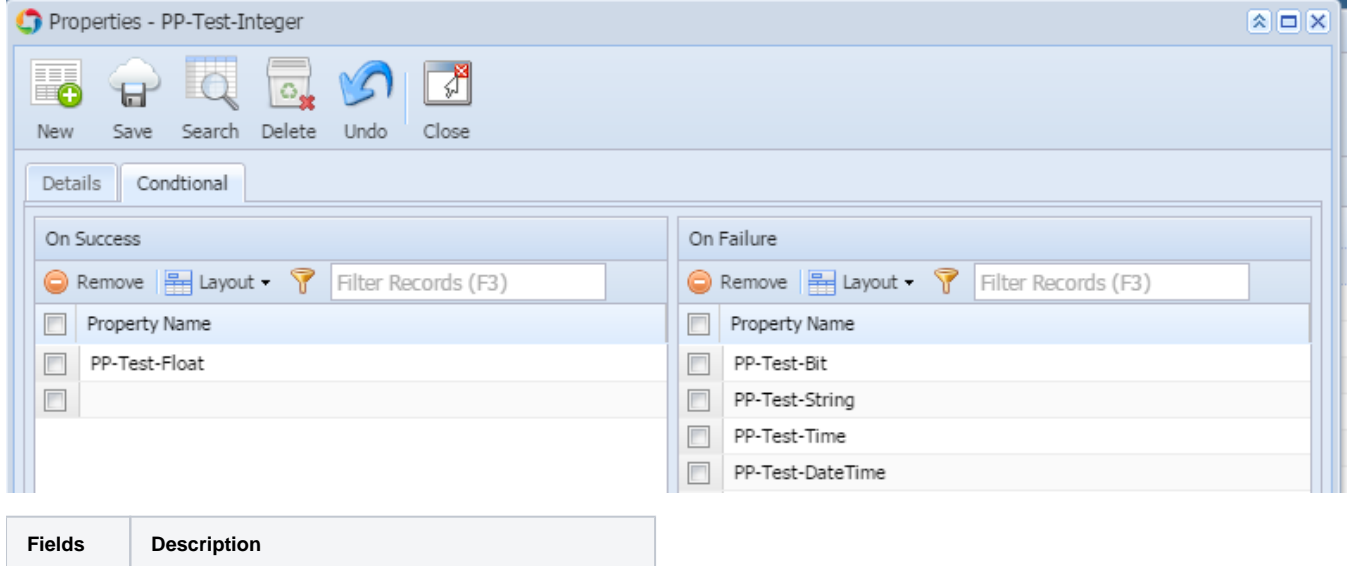

**Note: The property can not be deleted if the property is already associated with test**

OnSuccess Validates the Property on Success of the Quality Sample OnFailure Validates the property on failure of the Quality Sample